## THE SUPERVISOR MODE; ACCESSING THE "SUPERVISOR MENU LIST"

From the Home Screen...

- 1. Press the MENU button.
- 2. Turn the knob to select ">Supervisor Mode", then press the ENTER button.
- 3. Turn the knob to select the first character of the supervisor password, then press the RIGHT button. (The factory-set password is ABCD, but can be changed to any combination of four letters and numbers as described in the section called "Changing the Supervisor Password".)
- 4. Repeat step 3 until all four characters of the supervisor password have been entered, then press the DONE button. This will display the <u>Supervisor Menu List</u>.

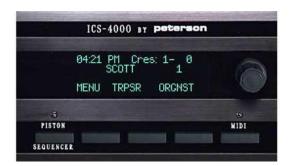

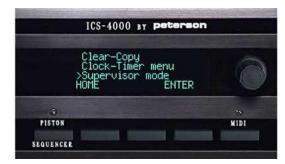

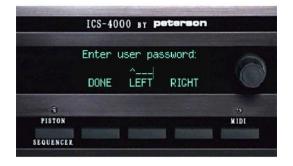

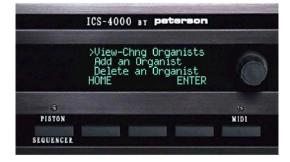